## publishing  $X$

# Skripte in InDesign installieren

Dreh- und Angelpunkt für die Verwendung von Skripten ist das **Bedienfeld Skripte**

- \* CS3/CS4: Fenster > Automatisierung > Skripten
- \* CS5/CS5.5: Fenster > Hilfsprogramme > Skripte

Die Skripte im Ordner **Anwendung** sind für alle Benutzer des Systems erreichbar. Skripte im Ordner **Benutzer** sind nur für den gerade angemeldeten Benutzer erreichbar.

Am einfachsten erreichen Sie den Ordner im Dateisystem über das Kontextmenü des Ordners im **Skript-Bedienfeld** und die Funktion Im Explorer öffnen bzw. Im Finder öffnen (Das Kontextmenü wird unter Windows durch die rechte Maustaste unter MacOS mit Ctrl + Mausklick aktiviert). Im sich öffnenden Explorer bzw. Finder navigieren Sie in den Unterordner Scripts Panel. In diesen Ordner kopieren Sie das Skript.

Wechseln Sie nun zurück zu InDesign. Das Skript erscheint im Bedienfeld und kann nun durch einen Doppelklick ausgeführt werden.

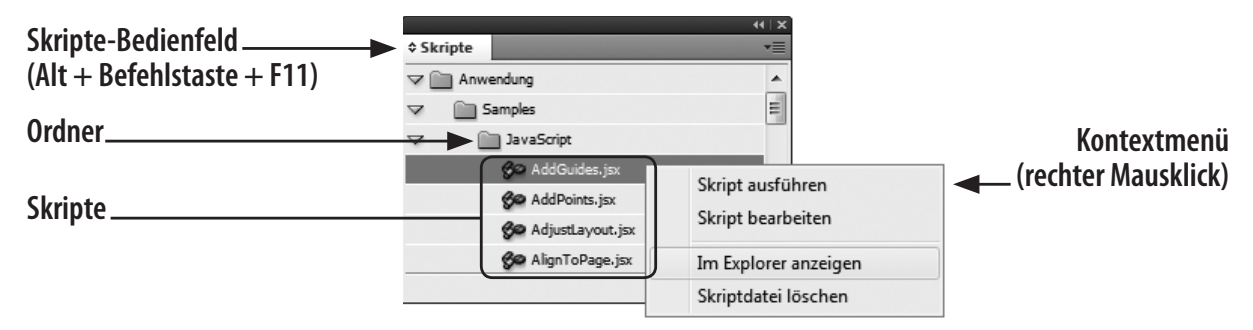

#### Startup Skripte

Skripte, die bei jedem Start von InDesign ausgeführt werden sollen, müssen im Anwednungsordner auf gleicher Ebene wie der Ordner Scripts Panel liegen. Damit Sie automatisch ausgeführt werden, muss der beinhaltenden Ordner Startup Scripts heißen. Erstellen Sie am besten einen Ordner mit ihrem Skriptnamen und danach erst den Ordner Startup Scripts.

### Die Skripte in Dateisystem lokalisieren

Sie können den Ordner Scripts Panel natürlich auch direkt im Finder/Explorer ansteuern. **Anwendungsordner**

- \* Windows XP: Programme\Adobe\Adobe InDesign [Versionsname]\Scripts
- \* Windows 7: Program Files (x86)\Adobe\Adobe InDesign [Versionsname]\Script
- \* MacOS: Programme/Adobe InDesign [Versionsname]/Scripts

Es handelt sich um das Unterverzeichnis Scripts des Installationsordners. Der [Versionsname] ist je nach installierter Programmversion CS3, CS4 oder CS5

#### **Benutzerordner**

- \* Windows XP: Dokumente und Einstellungen\[Benutzername]\Anwendungsdaten\Adobe\InDesign\ Version [Version]\de\_DE\Scripts
- \* Windows 7: Benutzer\[Benutzername]\AppData\Roaming\Adobe\InDesign\[Version]\de\_DE\Scripts

\* MacOS: Benutzer/[Benutzername]/Library/Preferences/Adobe InDesign/[Version]/de\_DE/Scripts Der [Benutzername] entspricht dem Systembenutzernamen, die [Version] ist 5.0 für CS3, 6.0 für CS4 und 7.0 für CS5. Der Ordner für die Lokalisierung (de\_DE) kann je nach installierter Programmsprache unterschiedlich sein, in der Version CS3 entfällt der Unterordner für die Lokalisierung.